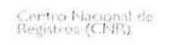

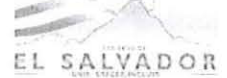

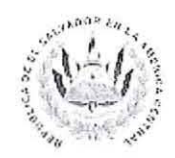

## **Certificaciones Extractadas:**

- Solicitar en ventanilla de Recepción de Certificaciones, mandamientos para pago de Derechos de Registro.
- Cancelar en el Banco \$8.86 en concepto de Derechos de Registros.
- Presentar en ventanilla de Recepción de Certificaciones, antecedente registral (copia de Escritura que ampara el derecho)
- Presentar debidamente cancelado el mandamiento de pago de derechos de registro.
- Una vez ingresado el servicio en el Sistema, se entregará al usuario una boleta en la que consta el número de ingreso y la fecha de entrega, el cual deberá utilizar para el despacho del servicio
- Podrá consultar el estado del servicio por internet a la dirección: www.cnr.gob.sv
- En un término de 3 dias hábiles, el solicitante deberá pasar a la ventanilla de Despacho de Certificaciones con su boleta de ingreso y Documento de Identidad (DUI original), para que le entreguen el servicio solicitado.